# **UMT500 Multiple Digital Timer**

# **Front Panel Functions** GB

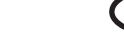

Selects view set time mode Allows access to set point for adjustment in set mode.

**SEL**

#### Selects set mode.

Selects program mode when held for >4 seconds. Steps through individual timer functions when in program mode. Exits program mode when held for >4 seconds at Mde prompt in program mode.

Moves adjustment to the next digit in set and program mode. Allows access to parameters for adjustment in program mode.

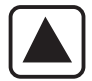

**PRG**

Increments the timer being displayed in view mode Increments the timer being adjusted in set mode. Increases a single digit in set mode. Steps up through the function menu in program mode. Increases a parameter value or option in program mode.

Decrements the timer being displayed in view mode. Decrements the timer being adjusted in time set mode. Decreases a single digit in set mode. Steps up through function menu in program mode. Decreases a parameter value or option in program mode.

The UMT multiple timer has three distinct modes of operation: View, Set and Program.

#### **View Mode**

The view mode is used to determine which timer is displayed, or to view (but not change) the set times. To change the timer being viewed during normal running :-

1. Press /\ or \/ to show the currently selected timer (T1 at default).<br>2. Press /\ or \/ again to change the selected timer. The timer number (e.g.

T3 = Timer 3) will be displayed for 3 seconds and that timer will then be in view. If the timer selected is set to relay mode, the display will show "rly". To view set times:-

3. Press SEL. The display will show the timer and set point number (e.g. St21 = timer 2, set time 1) for 3 seconds and then shows that set time for a further 3 seconds. If there is a second set time (i.e. in cct and dodo modes) this can be displayed by pressing SEL again.

4. Use  $\land$  and  $\lor$  while viewing the set time to select the timer set point to be

displayed. 5. The timer will return to normal running after displaying the set time. The last timer to be displayed will now be in view. To view a different timer while running, repeat steps 1 and 2 above.

#### **Set Mode**

Set mode is used to change the set times.

1. Press PRG. The display will show the timer and set point number (e.g.  $ST21 =$  timer 2, set time 1).

2. Use  $\wedge$  and  $\vee$  to select the timer to be set.

3. When the relevant timer is selected, press SEL to allow the set time to be changed.<br>4. Adjust the set time one digit at a time using /∖ and ∖/. Press SEL to move

between digits.

5. When adjustment is complete, press PRG to store the new setting and move on to the second set time if selected. If a single time mode is in use, the timer will return to run mode.

6. Repeat steps 4 and 5 to set the second time.

7. Press PRG to return to run mode. The last timer to be set will now be in view. To view a different timer while running, repeat steps 1 & 2 in view mode above.

#### **Program Mode**

Program mode is used to set up the operating functions and parameters of the timer. (Refer to the parameter map for programming details)

1. Press and hold PRG. The display will show PASS (if a password>0 has<br>been set). Press SEL and use ∧ and V to enter each digit of the password. Use SEL to move between password digits. When complete press PRG to access the program functions. NOTE : if no password is set (PASS=0000) the display will go directly to the first program parameter (MdE1). 2. Use ∧ and V to move around the program menu (Mde1, Mde2, Mde3,<br>Mde4, Mde5, tdir, PASS - Mde1, Mde2 … etc.)

3. Press SEL to access the program parameter to be changed, use ∧ and \/<br>to change the parameter (using SEL to move between digits where required).

4. Press PRG to store the change and move on to the next variable within a particular timer set up ( eg. Mde1, rng1, St, St11 - Mde1, rng1…etc)<br>5. Use ∧ and ∖/ at the Mde prompt to move around the program menu.

6. Press and hold PRG at any Mde prompt to exit program mode. The timer active when exiting from program mode will now be in view. To view a different timer while running, repeat steps 1 & 2 in view mode above.

#### **Notes**

1. Set and program modes will time out if no buttons are pressed for 1 minute. The timer will return to run mode. 2. When the program routine has been accessed all timing stops, is reset

and all outputs are de-energised. 3. Timing continues in set mode. The new set times take effect when the

timer is next started. 4. The output indicator will light when the relevant output is energised.

#### **Tempatron Ltd, Darwin Close, Reading, Berks, RG2 0TB, UK**

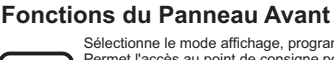

F **SEL PRG** Sélectionne le mode affichage, programmation, temps Permet l'accès au point de consigne pour le réglage en mode de programmation. Déplace le réglage sur le chiffre suivant en mode de programmation et mode de programme. Permet l'accès aux paramètres pour le réglage dans le mode de programme. Sélectionne le mode de programmation. Sélectionne le mode de programme lorsque maintenu enfoncé pendant >4 secondes. Fait déplacer d'une fonction individuelle du programmateur sur l'autre lorsqu'en mode de programme. Permet de quitter le mode de programme lorsque maintenu enfoncé pendant >4 secondes avec le message d'invitation Mde affiché en

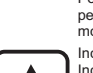

mode de programme. Incrémente le temps étant affiché en mode d'affichage. Incrémente le temps étant réglé en mode de programmation. Augmente un seul chiffre en mode de programmation. Fait défiler le menu de fonction en mode de programme. Augmente une valeur de paramètre ou option en mode de

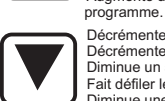

Décrémente le temps étant affiché en mode d'affichage. Décrémente le temps étant réglé en mode de programmation. Diminue un seul chiffre en mode de programmation. Fait défiler le menu de fonction en mode de programme. Diminue une valeur de paramètre ou option en mode de programme.

Le programmateur multiple UMT possède trois modes distincts de fonctionnement : affichage, programmation et programme. Le mode d'affichage est utilisé pour<br>déterminer quel programmateur est affiché ou pour afficher (mais sans changer) les<br>temps programmés. Le mode de programmation est utilisé pour cha programmés. Le mode de programme est utilisé pour configurer les fonctions opérationnelles et les paramètres du programmateur. (Reportez-vous au plan de paramètres pour les détails de configuration).

#### **Mode d'affichage**

Pour changer le programmateur étant affiché, pendant un fonctionnement normal : 1. Appuyez sur /\ou \/ pour montrer le programmateur sélectionné en cours (T1 par défaut).

2. Appuyez à nouveau sur /\ou V pour changer le programmateur sélectionné. Le<br>numéro du programmateur (par exemple T3 = programmateur 3) sera affiché<br>pendant 3 secondes et ce programmateur pourra alors être vu. Si le prog

Pour afficher les temps programmés :-

3. Appuyez sur SEL. L'affichage montrera le programmateur et le numéro de point de consigne (par exemple St21 = programmateur 2, temps programmé 1) pendant 3 secondes et ensuite montrera le temps programmé pendant 3 secondes supplé<br>mentaires. S'il y a un deuxième temps programmé (c'est à dire en modes cct et<br>dodo), il peut également être affiché en appuyant à nouveau sur SEL.<br>4

temps programmé. Le dernier programmateur à avoir été affiché sera maintenant<br>affiché. Pour afficher un programmateur diffé<br>rent tout en restant en fonctionnement, répétez les étapes 1 et 2 ci-dessus.

#### **Mode de programmation**

1. Appuyez sur PRG. L'affichage montrera le programmateur et le numéro du point<br>de consigne (par exemple ST21 = programmateur 2, temps programmé 1).<br>2. Utilisez /\et \/ pour sélectionner le programmateur à être programmé.

3. Lorsque le programmateur approprié a été sélectionné, appuyez sur SEL pour<br>permettre le changement du temps programmé.<br>4. Réglez un chiffre à la fois du temps programmé en utilisant /\et \/. Appuyez sur

SEL pour vous déplacer entre les chiffres.

5. Lorsque le réglage est terminé, appuyez sur PRG pour mémoriser la nouvelle programmation et vous déplacer sur le second temps programmé, si sélectionné. Si

un mode à temps unique est utilisé , le programmateur reviendra sur son fonctionnement normal. 6. Répétez les étapes 4 et 5 pour programmer le second temps.

7. Le dernier programmateur à être programmé sera alors affiché. Pour afficher un programmateur différent tout en étant en fonctionnement, répétez les étapes 1 & 2<br>en mode d'affichage ci-dessus.

#### **Mode de programme**

1. Appuyez et maintenez enfoncé PRG. L'affichage montrera alors PASS (si un mot<br>de passe >0 a été programmé). Appuyez sur SEL et utilisez /\et \/ pour entrer<br>chaque chiffre du mot de passe. Utilisez SEL pour vous dé

placer entre les chiffres du mot de passe. Lorsque vous avez terminé l'entrée du mot de passe, appuyez sur PRG pour accéder aux fonctions du programme. NOTE : Si aucun mot de passe n'a été programmé (PASS=0000) l'affichage ira

directement sur le premier paramètre de programme (MdE1 valeur par défaut).<br>2. Utilisez /\et V pour vous déplacer dans le menu de programme. (Mde1, Mde2,<br>Mde3, Mde4, Mde5, tdir, PASS - Mde1, Mde2 … etc.)

3. Appuyez sur SEL pour accéder au paramètre de programme à être changé.<br>Utilisez /\et V pour changer le paramètre (en utilisant SEL pour vous déplacer entre<br>les chiffres lorsque cela est nécessaire).

4. Appuyez sur PRG pour mémoriser le changement et vous déplacer sur la prochaine variable dans une configuration de programmateur particulière. ( par exemple Mde1, rng1, St, St11 - Mde1, rng1...etc.)

5. Utilisez /\et \/ au message d'invitation Mde pour vous déplacer sur le menu de programme. 6. Appuyez et maintenez enfoncé PRG avec tout message d'invitation Mde affiché

pour quitter le mode de programme. Le programmateur qui est actif, lors de la sortie du mode de programme, est maintenant affiché . Pour afficher un programmateur différent tout en étant en fonctionnement, répétez

les étapes 1 & 2 en mode d'affichage ci-dessus.

#### **Notes**

1. Les boutons Set et PRG sont désactivés lorsqu'un programmateur réglé sur le mode de relais est affiché.

2. Les modes de programmation (set) et de programme (program) seront interrompus si aucun bouton n'est enfoncé pendant une minute. Le programmateur reviendra en mode de fonctionnement et les changements ne seront pas mémorisés.

3. Lorsque la routine de programme a été accédée, tout le minutage est arrêté,<br>réinitialisé et toutes les sorties sont mises hors tension.<br>4. Le minutage continue en mode de programmation. Les nouveaux temps

programmés prendront effet la prochaine fois que le programmateur est redémarré. 5. L'indicateur de sortie s'allumera lorsque la sortie en rapport est mise sous tension.

6. Les réglages par défaut peuvent être mémorisés en maintenant enfoncé les boutons PRG et SEL lorsque l'alimentation électrique est branchée.

#### **Funktionen der Frontplatte**

**PRG** Auswahl der Einsicht in den eingestellten Zeitmodus. Ermöglicht Zugang zum Einstellwert zur Änderung im Einstellmodus).

Bringt die Änderung zur nächsten Ziffernstelle im Einstell-und Programmiermodus

Ermöglicht Zugang zu den Parametern zur Änderung im Programmiermodus.

Wählt Einstellmodus. Wählt Programmiermodus, wenn >4 Sekunden gedrückt gehalten.

Durchläuft, wenn im Programmiermodus, die einzelnen Zeitgeberfunktionen.

Verläßt den Programmiermodus, wenn >4 Sekunden bei der Mde-Aufforderung im Programmiermodus gedrückt gehalten.

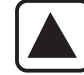

**SEL**

**PRG**

Geht vom im Einblicksmodus (View) angezeigten Zeitgeber auf den nächsten über.

Erhöht den Zeitgeber, der im Einstellmodus nachgestellt wird. Erhöht eine Einzelziffernstelle im Einstellmodus. Geht durch das Funktionsmenü im Programmiermodus.

Erhöht den Parameterwert oder die Option im Programmiermodus. Geht vom im Einblicksmodus angezeigten Zeitgeber auf den

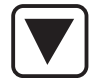

vorherigen über. Senkt den Zeitgeber, der im Einstellmodus nachgestellt wird. Senkt eine Einzelziffernstelle im Einstellmodus.

Geht durch das Funktionsmenü im Programmiermodus. Senkt den Parameterwert oder die Option im Programmiermodus.

Der UMT-Mehrfachzeitgeber hat drei verschiedene Operationsmodi: Einblick (View),<br>Einstellung (Set) und Programmierung (Program). Der Einblicksmodus wird zur<br>Feststellung, welcher Zeitgeber angezeigt wird, verwendet, oder u

ndern). Der Einstellmodus dient zur Änderung der eingestellten Zeiten. Der<br>Programmiermodus wird zur Einstellung der Betriebsfunktionen und Parameter des<br>Zeitgebers verwendet. (Siehe Parameterplan für Programmierdetails).

#### **Einblicksmodus**

Zum Wechsel des eingesehenen Zeitgebers während Normalbetriebs :-

1. /\oder \/ drücken, um den gegenwärtig gewählten Zeitgeber anzuzeigen (T1 bei Vorgabe).

2. Nochmals ∧oder V drücken, um den gewählten Zeitgeber zu wechseln. Die<br>Zeitgebernummer (z.B. T3 = Zeitgeber 3) wird 3 Sekunden lang angezeigt und ist

dann einsehbar. Wenn der gewä hlte Zeitgeber sich im Relaismodus befindet, dann gibt die Anzeige "rly" an. Zur Einsicht in die eingestellten Zeiten:-

3. SEL drücken. Die Anzeige zeigt 3 Sekunden lang den Zeitgeber und die<br>Einstellwertnummer an (z.B. St21 = Zeitgeber 2, Einstellzeit 1) und zeigt dann diese<br>Einstellzeit 3 weitere Sekunden lang an. Wenn eine zweite Einstel in den Modi 'cct' und 'dodo'), dann kann dieses durch erneutes Drü

cken von SEL angezeigt werden.<br>4. Während des Einblicks in die eingestellte Zeit mit ∆und V den

Zeitgebereinstellwert, der angezeigt werden soll, wählen.<br>5. Der Zeitgeber kehrt nach Anzeige der eingestellten Zeit auf Normalbetrieb zurück.<br>Der zuletzt anzuzeigende Zeitgeber wird jetzt angezeigt. Zur Einsicht in einen anderen Zeitgeber während des Betriebs die Schritte 1 und 2 oben wiederholen

#### **Einstellmodus**

1. PRG drücken. Die Anzeige zeigt den Zeitgeber und die Einstellwertnummer (z.B. ST21 = Zeitgeber 2, Einstellzeit 1).

2. Mit /\und V den einzustellenden Zeitgeber wählen.<br>3. Wenn der entsprechende Zeitgeber gewählt ist, SEL drücken, damit die<br>eingestellte Zeit geändert werden kann.

4. Die eingestellte Zeit unter Verwendung von /\und V jeweils um einen Ziffernwert<br>ändern. Zum Wechsel zwischen den Ziffernstellen SEL drücken.<br>5. Nach der Nachstellung PRG drücken, um die neue Einstellung zu speichern un

wenn gewählt, zur zweiten Einstellzeit überzugehen. Wenn einzelner Zeitmodus<br>verwendet wird, damn geht der Zeitgeber wieder auf Normalbetrieb über.<br>6. Zur Einstellung der zweiten Zeit die Schritte 4 und 5 wiederholen.<br>7. D

#### **Programmiermodus**

1. PRG drücken und gedrückt halten. Die Anzeige zeigt 'PASS' an (wenn ein<br>Kennwort>0 eingestellt ist). SEL drücken und mit Λund V jede Ziffer des Kennworts<br>eingeben. Mit SEL zwischen den Kennwortziffern wechseln. Nach Been drü

cken, um die Programmierfunktionen anzugehen. HINWEIS: Wenn kein Kennwort<br>bestimmt ist (PASS=0000), dann geht die Anzeige direkt auf den ersten<br>Programmierparameter über (MdE1 Vorgabewert).

2. Mit Programmiermenü durchgehen (Mde1, Mde2, Mde3, Mde4, Mde5, tdir, PASS - Mde1, Mde2 … usw.)

3. Zum Zugang zu den zu ändernden Programmparametern SEL drücken und die<br>Parameter mit /\und V ändern (bei Bedarf mit SEL zwischen den Ziffern schalten).<br>4. Zum Speichern der Änderungen und Übergang zur nächsten Variablen einer bestimmten Zeitgebereinstellung PRG drücken ( z.B. Mde1, rng1, St, St11 -

Mde1, rng1...usw.)<br>5. Mit /und V bei der Aufforderung 'Mde' das Programmiermenü durchgehen.<br>6. Bei der Aufforderung 'Mde' zum Verlassen des Programmiermodus PRG drücken.<br>Der beim Verlassen des Programmiermodus aktive Zeitg

#### **Anmerkungen**

1. Die Tasten 'Set' und 'PRG' werden außer Betrieb gesetzt, wenn ein auf

Relaismodus eingestellter Zeitgeber angezeigt wird.<br>2. Die Einstell- und Programmiermodi schalten sich ab, wenn 1 Minute lang keine<br>Taste gedrückt wird. Der Zeitgeber geht dann wieder in den Betriebsmodus über und

die Änderungen werden nicht gespeichert.

3. Bei Zugang zur Programmierroutine stoppt alle Zeitgebung, wird nachgestellt und<br>alle Ausgabe werden außer Betrieb gesetzt.<br>4. Die Zeitgebung wird im Einstellmodus fortgesetzt. Die neue Einstellzeit wird wirksam, wenn der Zeitgeber wieder eingeschaltet wird.

5. Die Ausgabeanzeige leuchtet, wenn die entsprechende Ausgabe unter Strom

gesetzt wird. 6. Die Vorgabeeinstellungen können durch Gedrückthalten von PRG und SEL beim Einschalten der Stromzufuhr gespeichert werden.

**E-mail : sales@tempatron.co.uk**

# **Funzioni del quadro frontale**<br>Sceglie il modo View tempo settato

messaggio guida Mde nel modo Program.

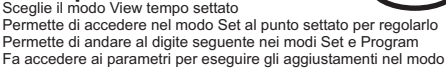

I

rogram. Sceglie il modo Set

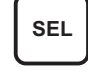

D

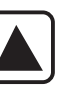

Incrementa il timer visualizzato nel modo View Incrementa il timer cambiato nel modo Set Fa aumentare un digite nel modo Set Va da una funzione all'altra del menu nel modo Program Fa aumentare il valore o opzione di un parametro nel modo Program.

Sceglie il modo Program se premuto per oltre 4 secondi<br>Nel modo Program va da una funzione individuale del timer all'altra<br>Esce dal modo Program se premuto per oltre 4 secondi al

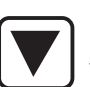

Fa diminuire il timer visualizzato nel modo View Fa diminuire il timer cambiato nel modo Set Fa diminuire un digite nel modo Set Va da una funzione all'altra del menu nel modo Program Fa diminuire il valore o opzione di un parametro nel modo Program.

Il timer multiplo UMT possiede tre modi operativi distinti: View, Set e Program (visualizzazione, approntamento e programmazione). Si usa il modo View per determinare quale timer viene mostrato, oltre che per visualizzare (ma non cambiare) i tempi stabiliti. Il modo Set viene usato per cambiare i tempi approntati mentre il modo di programmazione serve ad approntare le funzioni operative ed i parametri del timer (per i dettagli della programmazione consultare la mappa parametri).

#### **Modo View**

Per cambiare il timer visualizzato durante il funzionamento normale :-

1. Premere /\o \/ per mostrare il timer scelto correntemente (T1 automaticamente).

2. Premere di nuovo /\o \/ per cambiare il timer scelto. Si vede il numero del timer (es. T3 = Timer 3) per 3 secondi, poi appare il timer scelto. Se il timer scelto è settato al modo Relay, il display mostra "rly".

Per visualizzare i tempi prescelti:

3. Premere SEL. Il display mostra il timer ed il numero del punto settato (es. St21 = timer 2, tempo settato 1) per 3 secondi e poi si vede quel particolare tempo settato per altri 3 secondi. Se c'è un altro tempo settato (cioè nei modi cct e dodo) può essere mostrato premendo di nuovo SEL. 4. Mentre è visualizzato il tempo settato usare /\e \/ per scegliere il punto settato

del timer da visualizzare. 5. Dopo aver mostrato il tempo settato, il timer ritorna al modo di funzionamento normale. Ora si vede l'ultimo timer visualizzato. Per vederne uno diverso, ripetere le fasi 1 e 2 sopra.

#### **Modo Set**

1. Premere PRG. Il display mostra il timer ed il numero del punto settato (es. ST21 = timer 2, tempo settato 1).

2. Usare ∧e \/ per scegliere il timer che si desidera approntare.<br>3. Dopo aver scelto il timer desiderato, premere SEL per poter cambiare il tempo settato.

4. Regolare il tempo settato un digite per volta usando ∧e V. Premere SEL per<br>andare da un digite all'altro.

5. Dopo aver completato l'operazione, premere PRG per memorizzare le nuove misure e passare al secondo tempo settato, se applicabile. Se invece si usa un modo tempo singolo, il timer ritorna al funzionamento normale. 6. Ripetere le fasi 4 e 5 per selezionare il secondo tempo.

7. Ora viene visualizzato l'ultimo timer da essere approntato. Per vedere un

timer diverso durante il funzionamento, ripetere le fasi 1 e 2 nel modo View sopra.

#### **Modo Program**

1. Premere e tenere premuto PRG. Il display mostra PASS (se è stata scelta una password>0). Premere SEL ed usare /\e \/ per memorizzare qualsiasi digite della password. Usare SEL per andare da un digite della password all'altro. Premere<br>PRG per accedere alle funzioni di programmazione. NOTA : se non è stata<br>scelta una password (PASS=0000) il display andrà

direttamente al primo paragrafo di programmazione (il valore implicito è MdE1).<br>2. Usare ∧e ∖/ per andare da una fase all'altra del menu di programmazione

(Mde1, Mde2, Mde3, Mde4, Mde5, tdir, PASS - Mde1, Mde2 … ecc.) 3. Premere SEL per accedere al parametro di programmazione da essere cambiato ed usare /\e \/ per cambiare il parametro (premendo SEL per andare da un digite all'altro come necessario).

4. Premere PRG per memorizzare i cambiamenti ed andare alla variabile

seguente entro un approntamento particolare del timer ( es. Mde1, rng1, St, St11<br>- Mde1, rng1…ecc)<br>5. Usare ∧e V al messaggio guida Mde per andare da una funzione del menu di<br>programmazione ad un'altra.<br>6. Premere e tener

dal modo di programmazione. Il display mostra il timer attivo al momento di uscita dal modo di programmazione. Per visualizzare un timer diverso durante il funzionamento, ripetere le fasi 1 e 2 sopra nel modo di visualizzazione

#### **Note**

1. I pulsanti SET e PRG sono disattivati quando viene visualizzato un timer approntato al modo Relay.

2. I modi SET e PROGRAM scompaiono se non si preme nessun pulsante per 1 minuto. Il timer ritorna al modo di funzionamento senza memorizzare i cambiamenti.

3. Dopo aver sollecitato la routine di programmazione, si ferma qualsiasi

misurazione, poi viene resettata e tutte le uscite sono diseccitat

4. La misurazione continua nel modo di approntamento; i nuovi tempi entrano in effetto quando si rimette di nuovo in operazione il timer.

5. L'indicatore di output si accende quando viene eccitato l'output

6. Per ritornare ai settaggi impliciti premere i pulsanti PRG e SEL, dopo aver

corrispondente. acceso la corrente.

#### **Internet : www.tempatron.co.uk**

# E

Selecciona el modo de visualización de ajuste de temporización Permite el acceso al punto de ajuste para regulación

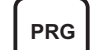

ajuste. Pasa la regulación al dígito siguiente en modo de ajuste y de programación. Permite el acceso a los parámetros para regulación en modo de

programación. Selecciona el modo de ajuste.

Selecciona el modo de programación cuando se pulsa durante >4

**Funciones del Panel Frontal**

**SEL** segundos. Recorre las funciones de temporización individuales cuando está en

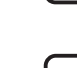

modo de programación. Sale del modo de programación cuando se pulsa durante >4 segundos en Mde en modo de programación.

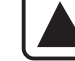

crementa el temporizador que se ve en modo de visualización Incrementa el temporizador que se ajusta en modo de ajuste.

Incrementa un sólo dígito en modo de ajuste. Se desplaza por el menú de funciones en modo de programación. Incrementa una opción o valor de parámetro en modo de programación.

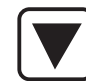

Disminuye el temporizador que se ve en modo de visualización. Disminuye el temporizador que se ajusta en modo de ajuste. Reduce un sólo dígito en modo de ajuste. Se desplaza por el menú de funciones en modo de programación.

Reduce una opción o valor de parámetro en modo de programación.

El temporizador múltiple UMT cuenta con tres modos diferenciados de funcionamiento: Visualización, Ajuste y Programación. El modo de visualización se utiliza para determinar qué

temporizador se ve o para ver (pero no cambiar) los tiempos ajustados. El modo de ajuste se utiliza para cambiar los tiempos ajustados. El modo de

programación se utiliza para configurar las funciones operativas y los pará metros del temporizador. (Consulte el mapa de parámetros para más información sobre programación).

#### **Modo de visualización**

Para cambiar el temporizador que se ve durante el funcionamiento normal:

1. Pulse /\o \/ para ver el temporizador seleccionado en esos momentos (T1 por defecto).

2. Pulse /\o \/ otra vez para cambiar el temporizador seleccionado. El número del temporizador (por ej. T3 = Temporizador 3) se verá durante 3 segundos y a

continuación ese temporizador aparecerá en pantalla. Si el temporizador seleccionado está ajustado para modo relé, la pantalla mostrará "rly".

Para ver los tiempos ajustados:

3. Pulse SEL. La pantalla mostrará el temporizador y el número del punto de ajuste (por ej. St21 = temporizador 2, tiempo de ajuste 1) durante 3 segundos y a continuación mostrará

el tiempo de ajuste durante otros 3 segundos. Si existiera un segundo tiempo de ajuste (por ej. en modos cct y dodo) podría verse pulsando SEL otra vez.<br>4. Utilice ∧y V mientras ve el tiempo de ajuste para seleccionar el punto de

ajuste de temporizador a visualizar. 5. El temporizador volverá a su funcionamiento normal después de mostrar el

tiempo de ajuste. Quedará a la vista el ú ltimo temporizador que se visualice. Para ver un temporizador diferente durante el funcionamiento, repita los pasos 1 y 2 anteriores.

#### **Modo de ajuste**

1. Pulse PRG. La pantalla mostrará el temporizador y el número del punto de ajuste (por ej. ST21 = temporizador 2, tiempo de ajuste 1). 2. Utilice /\y \/ para seleccionar el temporizador a ajustar.

3. Cuando esté seleccionado el temporizador relevante, pulse SEL para permitir alterar el tiempo de ajuste.

4. Regule el tiempo de ajuste de dígito en dígito con /ly V. Pulse SEL para moverse entre los dígitos.

5. Cuando el ajuste haya finalizado, pulse PRG para memorizar el nuevo valor y pasar al segundo tiempo de ajuste si lo hay. Si se está utilizando un sólo tiempo, el temporizador volverá a su funcionamiento normal.

6. Repita los pasos 4 y 5 para ajustar el segundo tiempo.

7. Quedará a la vista el último temporizador que se visualice. Para ver un<br>temporizador diferente durante el funcionamiento, repita los pasos 1 y 2 nteriores.

#### **Modo de programación**

1. Pulse y mantenga pulsado PRG. La pantalla mostrará PASS (si se ha establecido una contraseña >0). Pulse SEL y utilice /\y \/ para introducir cada dígito de la contraseña. Utilice SEL para moverse entre los dígitos de la contraseñ

a. Cuando haya terminado pulse PRG para acceder a las funciones de programación. NOTA : si no hay ninguna contraseña establecida (PASS=0000) la pantalla pasará directamente al primer parámetro de programación (MdE1 por defecto).

2. Utilice /∖y V para desplazarse por el menú de programación (Mde1, Mde2,<br>Mde3, Mde4, Mde5, tdir, PASS - Mde1, Mde2 … etc.)

3. Pulse SEL para acceder al parámetro de programación a cambiar, utilice /\y \/ para cambiar el parámetro (utilizando SEL para desplazarse entre los dígitos cuando lo necesite).

4. Pulse PRG para memorizar el cambio y pasar a la siguiente variable dentro de la configuración de un temporizador concreto (por ej. Mde1, rng1, St, St11 - Mde1, rng1...etc.)

5. Utilice /\y \/ al aparecer Mde para desplazarse por el menú de programación. 6. Pulse y mantenga pulsado PRG en cualquier Mde para abandonar el modo de programación. Quedará a la vista el temporizador activo cuando abandone el modo de programación. Para ver un temporizador diferente durante el

funcionamiento, repita los pasos1y2 anteriores del modo de visualización. **Notas**

1. Los botones Set y PRG están desactivados cuando se ve un temporizador en modo de relé. 2. Los modos de ajuste y programación se cerrarán si no se pulsa ningún botón

durante 1 minuto. El temporizador volverá al modo de funcionamiento y no se memorizarán los cambios.

3. Cuando se accede a la rutina del programa toda temporización se detiene, se resetea y las salidas se desactivan. 4. La temporización continúa en modo de ajuste. Los nuevos tiempos ajustados

entran en vigor cuando se arranca el temporizador la próxima vez.

5. El indicador de salida se ilumina cuando se activa la salida relevante. 6. Los valores por defecto pueden restaurarse manteniendo pulsados los botones PRG y SEL cuando el suministro está encendido.

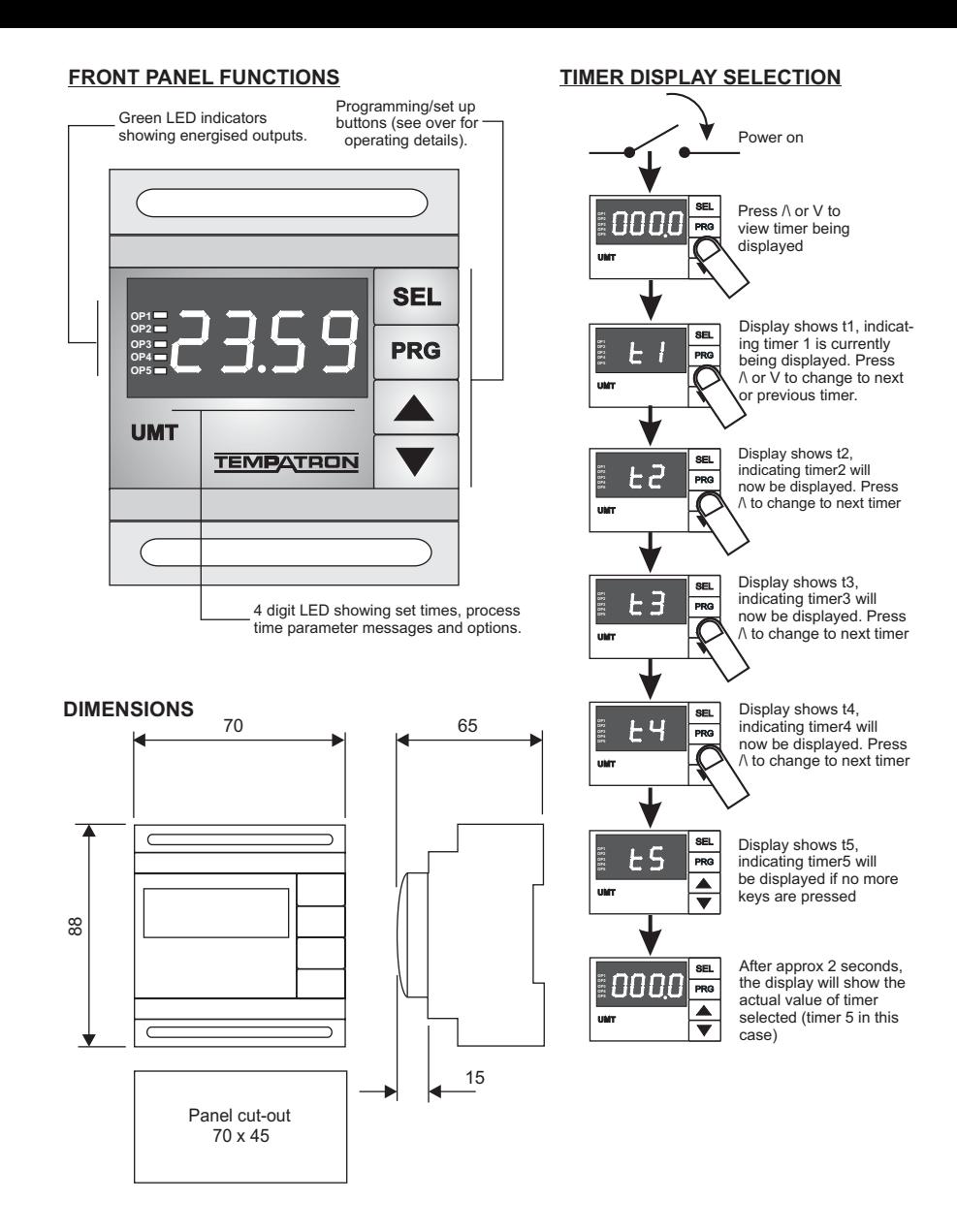

# **PROGRAM PARAMETERS**

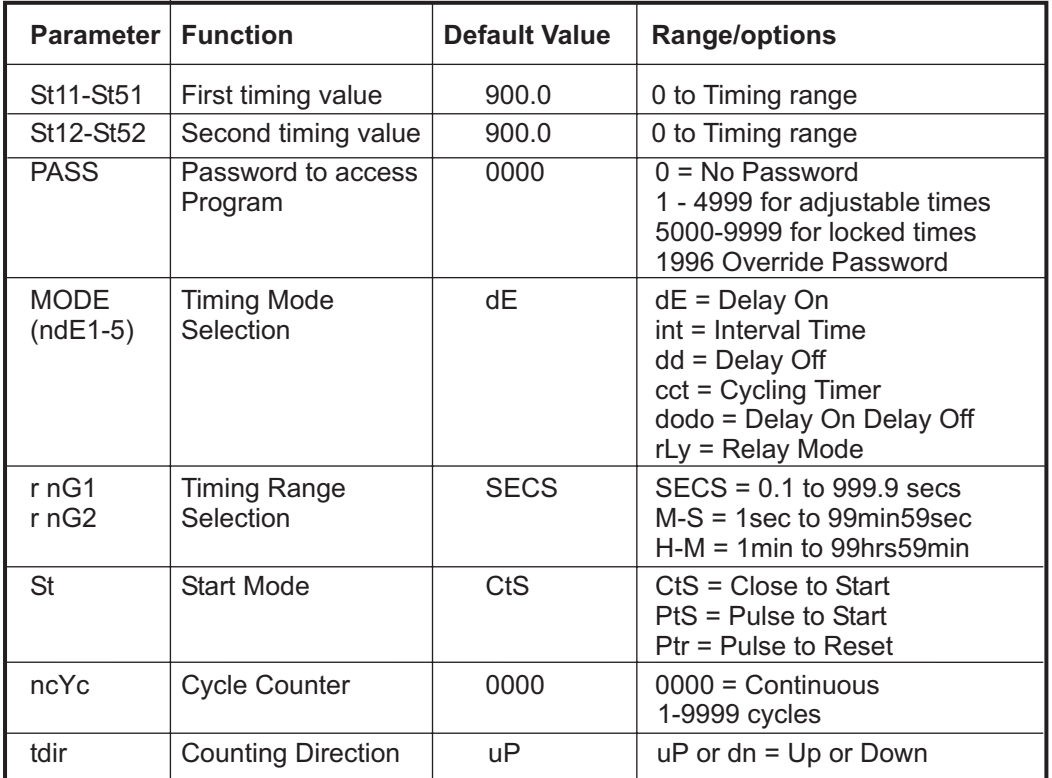

#### **SET POINT DISPLAY**

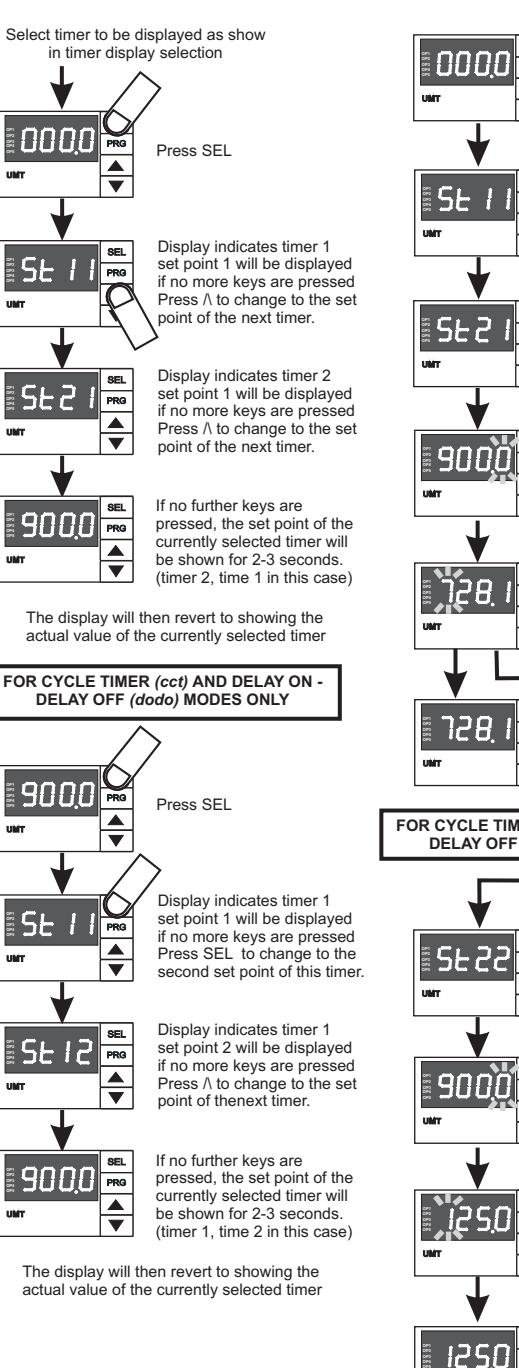

### **SET POINT ADJUSTMENT**

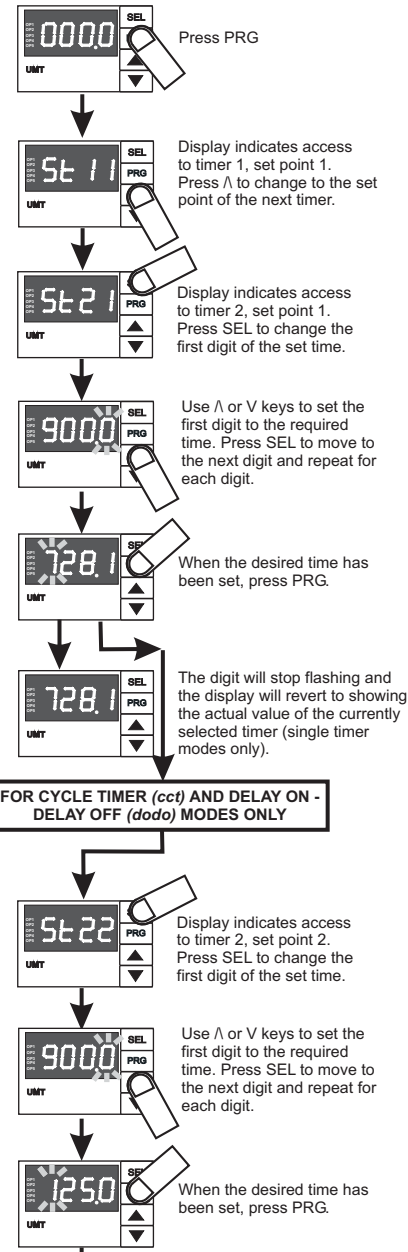

#### The digit will stop flashing PRG  $\blacktriangle$ ╤

 $\overline{\text{SE}}$ 

and the display will revert to showing the actual value of the currently selected timer.

## **TIMING MODES**

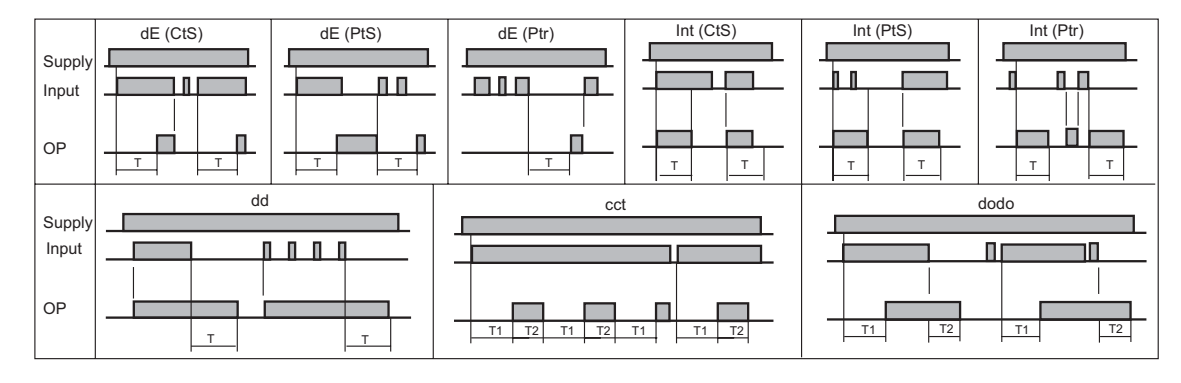

**UMT**

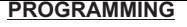

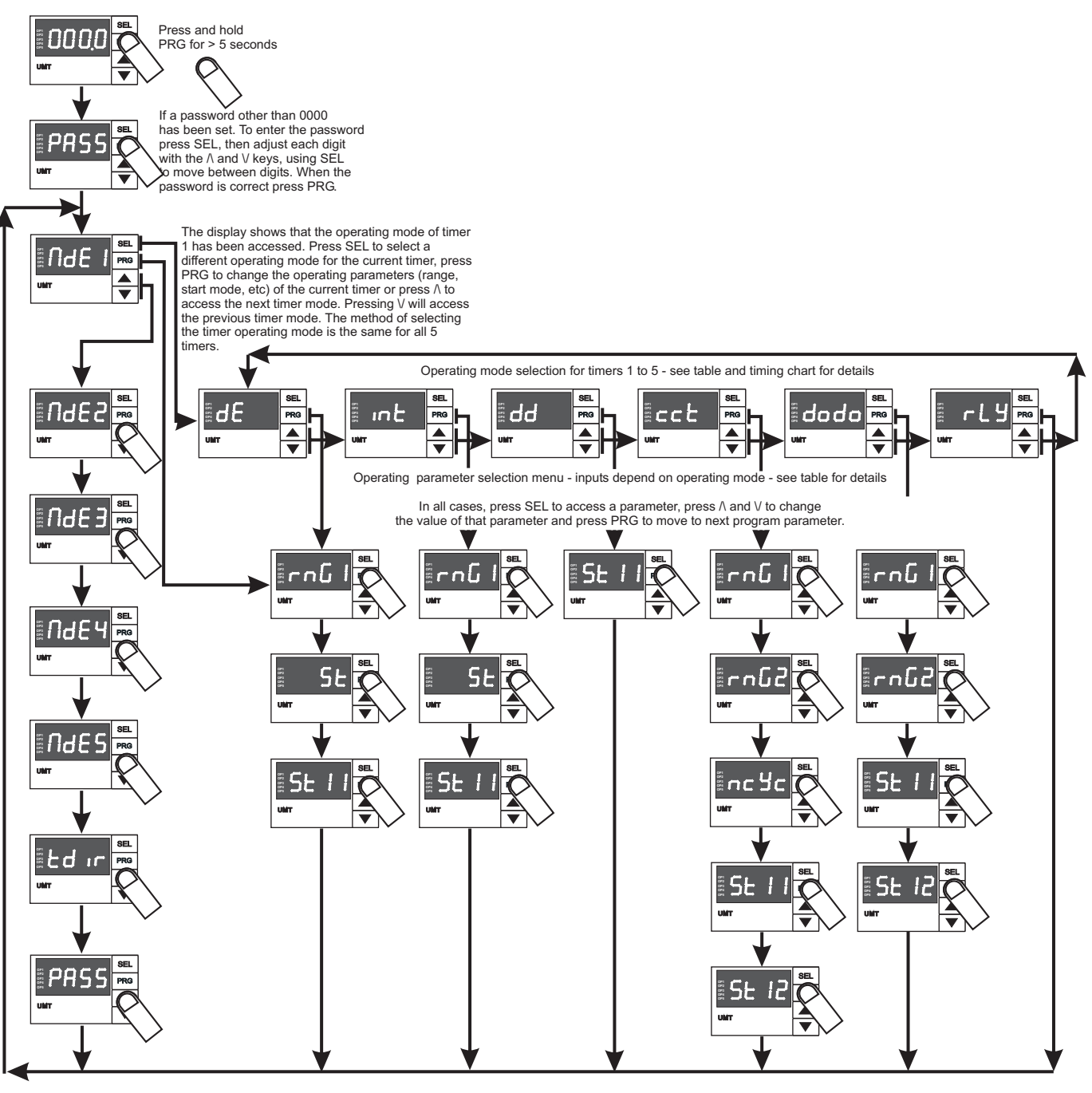

Press and hold the PRG key for > 5 seconds to exit the programming menu and return to normal operation

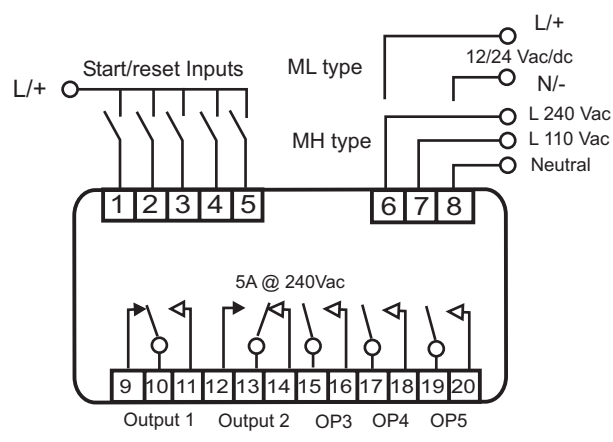

# **WIRING DIAGRAM**

**REF : Q03817 ISSUE 5**